## **Roku**

- 1. From the home screen, navigate to Streaming Channels.
- 2. Go to "Search Channels" and search for "hoopla."
- 3. Click to add the channel.
- 4. At the top of the next screen, a 4-digit code will be displayed. On a separate device, log into hoopla's website using hoopladigital.com/link
- 5. After entering the code, the channel on your device should be synced to your existing hoopla account. Remaining borrows for the month will be shown.
- 6. Browse, search, borrow, and stream movies or tv titles.

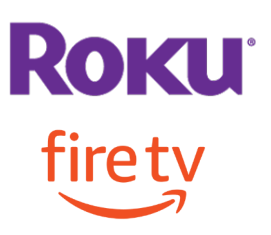

**Fire TV** 

- 1. Search for "hoopla" in the Fire TV store.
- 2. Select the device to install and deliver.
- 3. Select the app to open.
- 4. At the top of the next screen, a 4-digit code will be displayed. On a separate device, log into hoopla's website using hoopladigital.com/link
- 5. After entering the code, the app should be synced to your existing hoopla account. Remaining borrows for the month will be shown.
- 6. Browse, search, borrow, and stream movies or tv titles.

# **Apple TV+**

- 1. Search for "hoopla" in the TV app store.
- 2. Click to install the app.
- 3. Select the app to open.
- 4. At the top of the next screen, a 4-digit code will be displayed. On a separate device, log into hoopla's website using hoopladigital.com/link
- 5. After entering the code, the app should be synced to your existing hoopla account. Remaining borrows for the month will be shown.
- 6. Browse, search, borrow, and stream movies or tv titles.

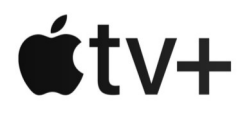

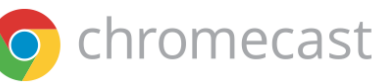

# **Chromecast**

- 1. Search for "hoopla" in the TV app store.
- 2. Click to install the app.
- 3. Select the app to open.
- 4. At the top of the next screen, a 4-digit code will be displayed. On a separate device,  $log$ into hoopla's website using hoopladigital.com/link
- 5. After entering the code, the app should be synced to your existing hoopla account. Remaining borrows for the month will be shown.
- 6. Browse, search, borrow, and stream movies or tv titles.

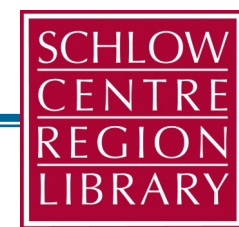

# **Read or Watch with Hoopla!**

For Smartphones, Tablets, Kindles, & Computers

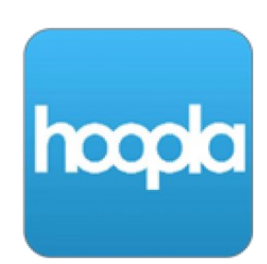

### **Required**

- A valid library card
- Windows/Mac
- Email & Password
- Internet connection/Wi-Fi
- Device (optional)

### **Features**

- Find popular eBooks, comics, graphic novels or eAudiobooks
- View remarkable educational videos, tv shows, documentaries, and films.
- Tap highlighted areas to jump to articles & related websites.

**For Help:** 814-237-6236 refdesk@schlowlibrary.org

# **Frequently Asked Questions | | Get an Account**

#### **What is hoopla?**

Hoopla partners with libraries to provide online and mobile access to eBooks, eAudiobooks, comics, music, movies and more! Simple to access and easy to use, with no waiting and no hassle.

#### **Can I use hoopla on multiple devices?**

Yes, though you can only use your account on one device at a time.

#### **How do I place a hold?**

No hold required, users have simultaneous access to all titles.

#### **If I return a title early, will I get my borrowing credit back?**

No, you will not be able to check out an item in its place.

#### **Can I return a title before the lending period expires?**

Yes, you can return an item early, though it will not give users additional borrows for that month.

#### **Can I renew a title?**

Yes, renewing will extend their current borrow, though this will use one of your remaining borrows for the month.

#### **I'm having trouble registering for a hoopla account, or other technical issue.**

Please email feedback@hoopladigital.com for troubleshooting and assistance.

- 1. Go to schlowlibrary.org and log in. Click on the [Books & Downloads] tab.
- 2. Scroll down and select [Hoopla].
- 3. Register for an account by clicking **Get Started Today.** Enter the requested information.
- 4. Enter your library card number and PIN.

### 5. Click **Sign Me Up**.

6. Search for items in top search bar, browse by format, or the scrolling collections. Click on any image for description, click **Borrow** to checkout the item.

# **Loan Periods**

1.Users are able to borrow 6 titles per month. The limit resets on the first day of the new month. Borrowed titles will remain until their lending period expires.

 $\cdot$ Movies & tv episodes — 72 hours (3 days). Music titles — 7 days.

e-Audiobooks, ebooks, & comics — 21

days.

2. The option to renew will appear 2 days before the end of the borrowing period. This will use one borrow credit for the month.

### **TVs**

#### **Airplay**

Supported on 2nd, 3rd, 4th, and 5th gen Apple TV devices. See support.apple.com/en-us/HT204289

#### **AppleTV+**

Supported on 4th and 5th gen devices.

#### **Android TV**

Supported on all Android TV devices.

#### **Chromecast**

Plug Chromecast into your TV. Connect the USB power cable to your Chromecast. Plug the other end of the USB power cable into the power adapter, then plug it into a wall outlet. Download the Google Home app. Setup Chromecast app. Follow the prompts. Cast content.

#### **Lightning Digital AV Adapter**

Support the official Adapter from Apple. Can be used with iPhone, iPad with connector. Supports mirroring of what is displayed on device screen.

#### **Fire TV**

Supported on all 1st, 2nd, and 3rd gen devices.

#### **Roku**

Supported on devices running 7.6.3 and higher.